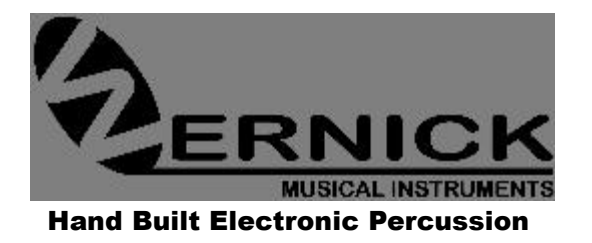

**2a TWYCROSS STREET LEICESTER LE2 0DU ENGLAND TELEPHONE: ++44-116-255 6225 E-MAIL: info@wernick.net WEB-SITE: [www.wernick.net](http://www.wernick.net/)**

# XYLOSYNTH®

XS7-4 Rev 008

Handbuch Deutsch

# **Inhalt**

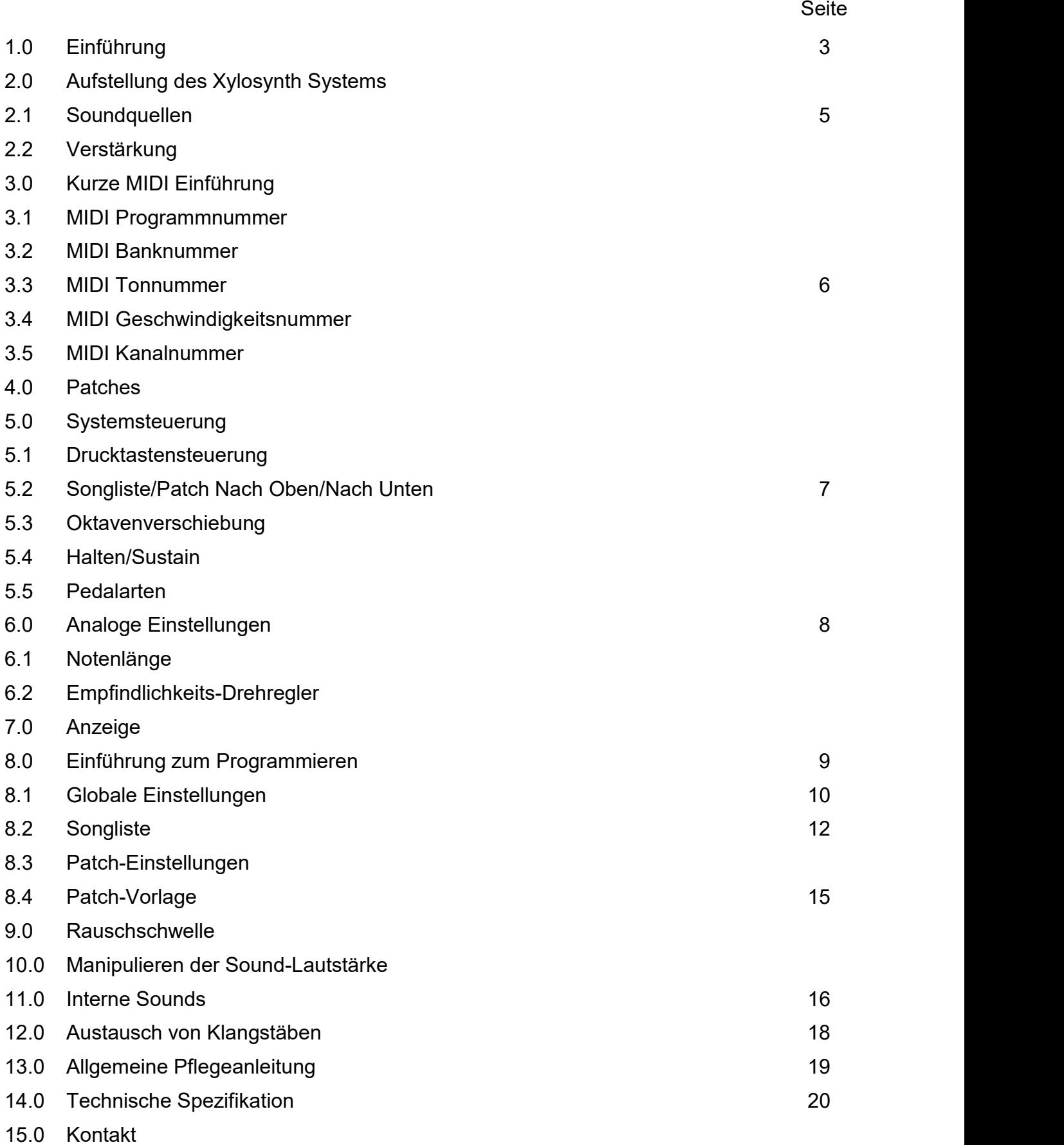

# **1.0 Einführung**

Vielen Dank, dass Sie sich für den Wernick Xylosynth entschieden haben. Sie sind jetzt der Besitzer eines handgefertigten, MIDI-kompatiblen gestimmten Schlaginstrumenten-Controllers, den wir entwickelt haben, um allen Malletspielern die Möglichkeit zu geben, die extem benutzerfreundlliche MIDI-Technik zu nutzen. In den letzten Jahren haben wir Musikern wie Ihnen viele Fragen gestellt und die daraus resultierenden Ergebnisse sind in die einzigartigen Features des Xylosynth eingeflossen. Innovationen, wie die hölzerne Spieloberfläche und die flexible, einfach zu bedienende Software, sind durch diesen Prozeß entstanden. Wir sind stolz darauf, eine Firma für Musikinstrumente zu sein, die von Musikern inspiriert ist und die deren Vorstellungen immer besser zu realisieren weiß.

Ihre Xylosynth Grundausstattung sollte folgende Teile enthalten:

**Vier-Oktaven Xylosynth (C-C) USB Netzteiladapter 2 x 3 Meter USB A-A Kabel 3 Meter MIDI(5-Pin DIN) Verbindung Handbuch Ein Paar weiche Vibraphon-Schlägel**

#### **2.0 Aufstellung des Xylosynth Systems**

- 1 Heben Sie das Instrument an und tragen es vorsichtig zu einer ebenen Fläche.
- 2 Sie benötigen einen Schraubenschlüssel und die zwei Chromplatten, die mit dem Xylosynth mitgeliefert wurden.
- 3 Am besten erfolgt die Aufstellung auf einem feinflorigen, sauberen Teppichboden, damit die die Klangstäbe nicht verkratzt werden, wenn Sie auf der Unterlage aufliegen. Ist der Teppichboden nicht geeignet, so können Sie auch ein Tuch von mindestens 160cm x 30 cm (63'' x 12'') Fläche verwenden. Drehen Sie das Instrument um, so dass die Klangstäbe auf dem geschützten Untergrund aufliegen. Es spielt dabei keine Rolle, auf welche Seite, aber am einfachsten ist es mit der längeren Seite nach unten zeigend.

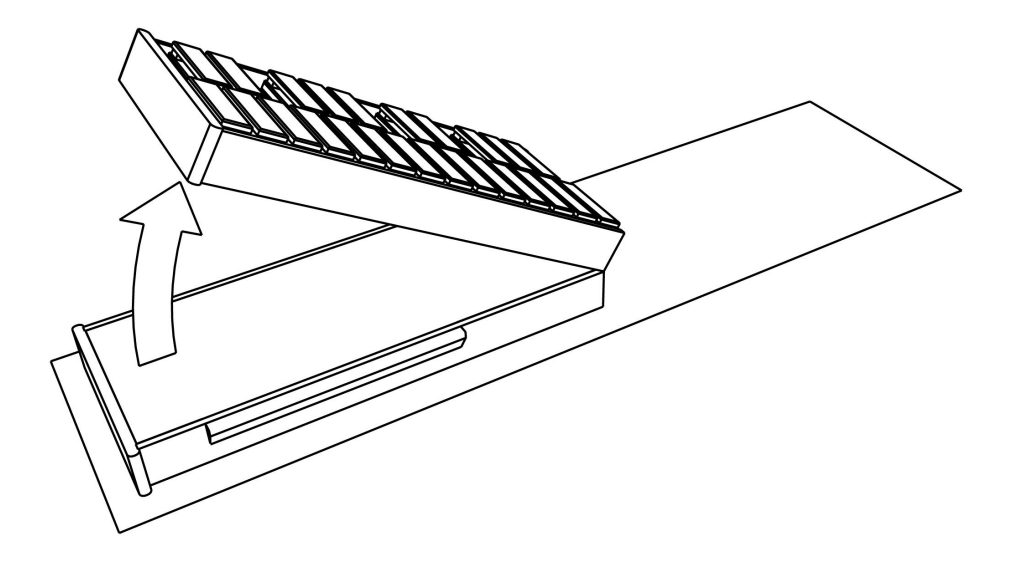

- 4 Jetzt klappen Sie das Instrument vorsichtig auf und, zu Ihrer eigenen Sicherheit, vermeiden Sie den Bereich der Scharniere. Vergewissern Sie sich, dass in diesem Bereich nichts eingeklemmt werden könnte (z.B. Tuch oder Teppichfasern). Das Instrument sollte solange in dieser Lage bleiben bis die Chromplatten ortsfest verschraubt sind (beigelegtes Werkzeugteil). Lösen Sie die acht Gewindeschrauben – klar gekennzeichnet durch Warnhinweise – und schieben Sie eine Chromplatte unter die Kuppen von vier dieser Gewindeschrauben. Ziehen Sie diese Gewindeschrauben fest und achten Sie darauf, dass die Chromplatte so flach wie möglich an der Seite des Instruments aufliegt.
- 5 Danach wiederholen Sie den Vorgang für die zweite Chromplatte auf der anderen Seite.
- 6 Jetzt drehen Sie den Xylosynth vorsichtig wieder um, wenn Sie beim Aufbau Hilfe haben. Wenn Sie beim Aufbau allein sind, so kann das Instrument auch an einem Ende angehoben werden. **Der Abbau und das Verstauen des Instruments erfolgt genau in umgekehrter Reihenfolge.**
- **7** Wenn sich das Instrument auf einen Tischplatte befindet, vergewissern Sie sich, dass die Scharniere, die sich jetzt an der Unterseite des Instruments befinden, die Tischoberfläche nicht verkratzen können. Um dies zu vermeiden,senken Sie das Instrument langsam und möglichst horizontal auf den Tisch ab. Wenn Sie einen Keyboard-Ständer benutzen, so muss dies ein **stabiler Ständer mit Doppelstreben-Konstruktion (oder vergleichbar) sein, der für 4- und 5-Oktaven Instrumente erforderlich ist.**
- 8 Wenn Sie **zuerst die Pedale anschließen** und dann das Instrument einschalten, erkennt der Xylosynth automatisch, ob sie offen oder geschlossen sind und wird sich dahingehend anpassen. **Wenn Sie die Pedale bei eingeschaltetem Instrument ein/ausstecken, kann es sein, dass das Instrument abstürzt – in diesem Fall drücken Sie bitte die "EDIT" Taste, um das System in die Ausgangslage zurückzusetzen oder schalten es nochmals ein**.
- 9 POWER In/USB Zum alleinigen Einschalten verwenden Sie bitte den obersten Einschub (des Wand-Adapters oder der USB Power Bank). Es gibt keinen separaten Ein/Aus Schalter. Für die USB MIDI Kommunikation verwenden Sie den untersten Einschub. Falls Sie USB 3.0 (blaue Anzeige) oder höher benutzen, so können Sie den untersten Einschub für Kommunikation und Einschalten benutzen. Es kann sein, dass USB 2 in Verbindung mit Ihrem Laptop funktioniert, jedoch übernehmen wir keine Verantwortung für etwaig entstandene Schäden. Das Instrument muss **stabil** gelagert sein während es im eingeschalteten Modus kalibriert wird. Um Störungen zu vermeiden, stecken Sie das USB Kabel bitte **vorsichtig** ein, wenn das andere Ende bereits eine Stromverbindung hat.
- **10** Wenn Sie über interne Sounds vefügen, verbinden Sie Ihren Kopfhörer oder den Audioausgang mit Ihrem Verstärker und beginnen Sie zu spielen. Alternativ benutzen Sie die mitgelieferte MIDI-Verbindung oder das USB-Kabel und verbinden sie mit der externen Soundquelle (die Werkseinstellung für den Xylosynth ist Kanal 1).

# **2.1. Soundquellen**

Der Xylosynth ist ein MIDI Controller und die Standard-Ausführung verfügt nicht über interne Sounds. Ohne interne Sounds benötigen Sie als erstes eine Soundquelle. Das kann zum Beispiel ein Sound-Modul oder der Software-Sampler Ihres PCs oder Macs sein. Sound-Module mit gestimmten Percussion-Sounds sind bei den meisten größeren Musikinstrumentgeschäften erhältlich. Neben traditionellen gestimmten Percussion-Sounds besitzen Sound-Module oft mehrere digitale Sounds miteinem sehr schnellen Anschlag, die somit " Schlägel-tauglich" sind. Für selbstgewählte Sounds benötigen Sie ein Softwarebasiertes System. Es gibt viele Sample-Libraries, die sowohl traditionelle als auch Synth Sounds beinhalten.

#### **2.2 Verstärkung**

Das letzte Element in der Kette zwischen Xylosynth und Performance ist die Verstärkung. Am einfachsten ist es, Kopfhörer von guter Qualität in einen Xylosynth mit internen Sounds oder in Ihre Soundquelle einzustecken. Oder Sie verwenden ein Keyboard oder einen "aktiven" Lautsprecherverstärker. Um "live" zu spielen und den Stereoeffekt der meisten verwendeten Sounds auszukosten, verwenden Sie am besten ein kleines Mischpult zusammen mit einem Paar aktiver Lautsprecher. Wie bei allen Verstärkern ist es wichtig, Ihr System auf alle denkbaren Anforderungen hin zu trimmen. Wir raten dazu, ein Verstärkersystem vor dem Kauf gründlich auszuprobieren und sich auf gute Empfehlungen zu verlassen. Bedenken Sie bitte auch das Gewicht, wenn Sie mit dem System touren.

#### **3.0 Kurze MIDI Einführung**

Der Xylosynth ist ein MIDI Controller und so ist es an dieser Stelle sinnvoll, die Grundbegriffe kurz zu erklären. MIDI steht für "Musical Instrument Digital Interface" und ist ein digitaler Computercode, den alle Hersteller in der Musikbranche verwenden. Das bedeutet, dass der Xylosynth und alle anderen MIDI Geräte "miteinander kommunizieren können". Es hat sich zu einem weltweiten Standard entwickelt und somit können Sie überall MIDI Equipment finden, das mit dem Xylosynth kompatibel ist (entweder über die "5-Pin DIN MIDI" oder "USB zu MIDI"). Es gibt eine Vielzahl an Büchern, die sich mit diesem Thema beschäftigen. Um Ihren Xylosynth zu verstehen, genügt jedoch das Verständnis der folgenden fünf Parameter:

# **3.1 MIDI Programmnummer (0-127 oder 1-128)**

Die Programmnummer ist die **Codenummer** für den **Sound,** der aus der von Ihnen verwendeten Soundquelle kommt. Sie instruiert das Sound-Modul, auf einen bestimmten Sound umzuschalten. Es gibt 128 Standard-General MIDI (GM) Sounds (siehe 12.0 Interne Sounds) mit der Nummerierung 0-127 oder 1-128 je nach Quelle. Die Soundquelle zeigt üblicherweise einen Namen für jeden Sound auf dem Display an. Der Xylosynth ist auf 1-128 eingestellt, somit ist das Vibraphon auf Nummer 12. Falls Ihre Soundquelle von 0-127 nummeriert ist, so können Sie die Nummerierung des Xylosynth auf 0-127 umstellen (Globale Einstellungen, C. MIDI Format) und das Vibraphon wäre dann die Nummer 11.

#### **3.2 MIDI Banknummer (0-15 oder 1-16)**

Einige Soundquellen besitzen mehrere Soundbanks mit jeweils 128 verschiedenen Sounds pro Bank. Unsere internen Sounds haben nur eine Bank mit 128 Sounds. Wir haben unsere Sounds in "Patch" Einstellungen konfiguriert und die "Patches" so nummeriert, dass sie mit den Programmnummern korrespondieren.

# **3.3 MIDI Tonnummer**

Es gibt 128 Tonnummern im MIDI Standard. Diese definieren die **Tonlage** jedes Sounds. Das ist in etwa vergleichbar mit einem Keyboard mit 128 Tasten. Ein einfach zu merkender Richtwert ist das eingestrichene C (C4), welches die MIDI Tonnummer 60 trägt. Kammerton A (440-442 Hz) trägt die MIDI Tonnummer 69.

#### **3.4 MIDI Anschlagstärkennummer**

Es gibt 128 Anschlagstärkenstufen in MIDI. Die Anschlagstärkennummer definiert die Ausdrucksstärke, welche bei einem MIDI Sound angewandt wird. Zum Beispiel, wenn Sie einen Vibraphon-Klangstab wirklich hart anschlagen, so ist der Sound sehr laut verglichen zu einem sanften Anschlag. Das gleiche gilt für MIDI und ist definiert mit 128 Stufen von 0- 127. Die Stufe 0 ist gleichbedeutend mit "Ton aus". In Wirklichkeit besitzt der Xylosynth in etwa 14 000 Stufen, die auf 128 Stufen aufgeteilt werden bevor der MIDI-Befehl gesendet wird.

#### **3.5 MIDI Kanalnummer (0-15 oder 1-16)**

Es gibt 16 Kanäle im MIDI Standard, dies sind die Codes, mit denen die MIDI Geräte untereinander kommunizieren oder verschiedene Tracks innerhalb der Software- Programme anwählen können. Dies ist vorwiegend relevant bei Software-basierten Systemen. Der Xylosynth sendet Befehle von Kanal 1 aus (Werkseinstellung). GM Sounds sind für alle MIDI Kanäle gleich, mit der Ausnahme von Kanal 10, der "Percussion Sounds zugeordnet ist.

#### **4.0 Patches**

Mit dem neuen Mk7 Xylosynth können wir sogenannte " Patches" erstellen, indem wir ein Programm, z.B. "12 Vibes" auswählen und dann bestimmte "Parameter" ändern, um sie unseren Anforderungen anzupassen und dann für das nächste Mal zu speichern. Parameter wie z.B. das Festlegen des ersten Tons (MIDI Tonnummer) für die Tonlage in der wir beginnen möchten und das Einstellen der Tonlänge (obwohl diese Einstellung mit dem Tonlängenknopf überschrieben werden kann) neben anderen Einstellungen. Im Grunde ist ein Patch "ein konfigurierter Sound, der für Playback wiederaufgerufen werden kann". Alle 128 GM Sounds sind in einsatzfähige "Patches" konfiguriert und es ist die Patchnummer, die mit den Patch-Tasten/Pedalen geändert werden kann.

#### **5.0 Systemsteuerung**

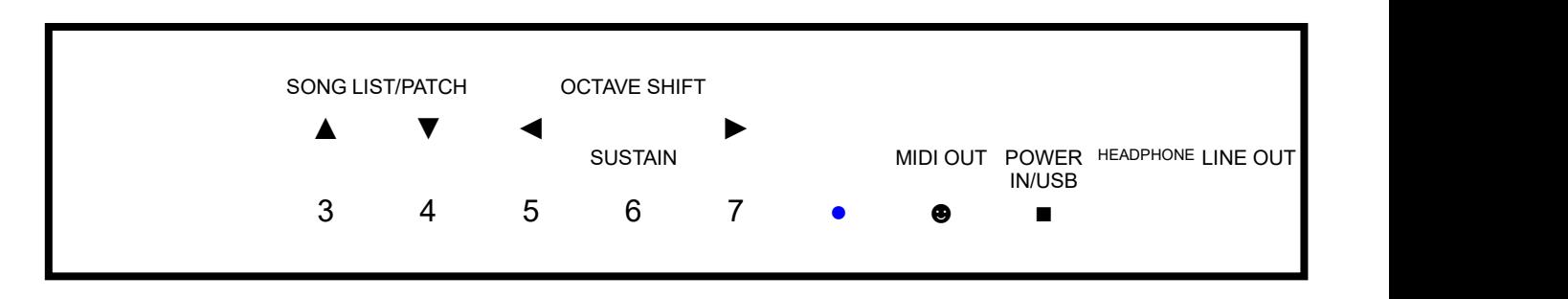

echten Seite der Frontpaneele sehen Sie die Verbindungen für" LINE OUT" (zum Verstärker), Kopfhöreranschluss, USB für Power In, MIDI Out, blaue LED-Anzeige, fünf Pedal-Eingänge und darüber vier Drucktasten für Oktaventransponierung and Patch- Wechsel.

# **5.1 Drucktastensteuerung**

Vier Drucktasten sind verantwortlich für Oktaventransponierung, Patch- oder Songlisten. Im Performance-Modus bedienen sie die Oktaventransponierung und die Patch-/Songliste, während sie im Edit-Modus den Cursor bewegen oder Werte verändern.

#### **5.2 Song List/ Patch Nach Oben/Nach Unten**

Diese Tasten ändern die Patch-, bzw. die Songliste um jeweils +1 oder -1. Wenn Sie sich im Songlisten-Modus befinden, ändern sie damit die Nummer der Songliste und wenn Sie sich im Patch Modus befinden, ändern sie damit die Patch-Nummer. Das Instrument wird werkseitig im Patch-Modus geliefert, damit Sie durch alle Sounds scrollen können. Durch einfaches Drücken der SAVE-Taste links von der Anzeige gelangen Sie in den Songlistenmodus. Sie können eine Songliste mit bis zu 50 Patches erstellen. Durch erneutes Drücken der SAVE-Taste gelangen Sie zurück in den Patch-Modus.

#### **5.3 Oktaventransponierung**

Oktaventransponierung verändert den Tonumfang des Keyboard-Layouts. Beim Einschalten wird der Tonumfang des Instruments bestimmt von der Größe Ihres Xylosynths und dem Patch, in dem Sie sich gerade befinden. Durch Drücken der OCTAVE SHIFT Taste können Sie den Tonumfang um eine Oktave höher oder tiefer stellen (12 Töne). Diese Einstellung kann entweder als "**LATCHING Modus"** gewählt werden, wobei die Verschiebung solange bestehen bleibt, bis Sie erneut das Pedal/die Taste drücken, um sie zu ändern. Die zweite Möglichkeitist der "**SINGLE SHIFT Modus"** (nur für Pedale), wobei die Oktavenverschiebung rückgängig gemacht wird, sobald das Pedal losgelassen wird (siehe Patch-Einstellungen K. Oktaventransponierung). Die Werkseinstellung für Pedale ist hierbei der "SINGLE SHIFT"- Modus".

#### **5.4 Halten/Sustain**

Mit dem Pedaleingang SUSTAIN können Sie alle Töne, die sie momentan spielen oder gleich spielen werden, halten, wenn Sie das Pedal gedrückt halten. Der Sound, den Sie gerade spielen, muss "Halten" unterstützen oder zumindest für das SUSTAIN Pedal wiederholt werden können (looped), um zu funktionieren. Zum Beispiel: können Vibraphon Sounds gehalten werden, Marimba Sounds dagegen nicht. Es gibt vier verschiedene Sustain-Modi. Siehe Patch-Einstellungen L. Halten. Werkseitig ist dieser Parameter auf "Halten" eingestellt.

#### **5.5 Pedalarten**

Alle fünf Eingänge können mit Mono digitalen/EIN/AUS Pedalen oder schaltbaren Expression-Pedalen mit digitaler Funktion verwendet werden. EIN/AUS (digitale) Pedale können "normal offen" oder "normal geschlossen" (oder schaltbar) sein. Wenn Sie Ihre **Pedale zuerst einstecken** und das Instrument danach einschalten, so erkennt der Xylosynth den Unterschied und passt sich für die Kommunikation mit ihnen an. **Wenn Sie die Pedale bei eingeschaltetem Instrument ein/ausstecken, drücken Sie bitte einfach die "EDIT/EXIT" Taste, um das System in die Ausgangslage zurückzusetzen oder schalten es nochmals ein**. Die EIN/AUS Pedale müssen sich im "non-latching" Modus befinden. **Es dürfen nur Pedale ohne eigene Stromversorgung (ohne Batterie) verwendet werden. Wenn ein Gerät mit Spannung angeschlossen wird, besteht**

**sonst die Gefahr, dass der Chip im Inneren des Geräts beschädigt wird und ausgetauscht werden muss.**

**6.0 Analoge Einstellungen**

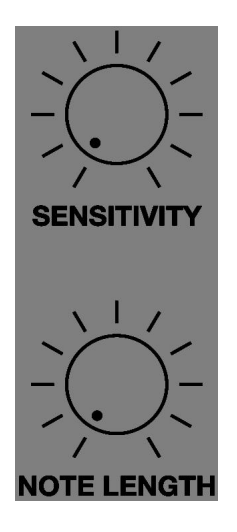

# **6.1 Tonlängen-Drehregler**

Sie können Ihrer bevorzugte Tonlänge für jeden Patch in den Patch-Einstellungen festlegen. Der Tonlängenregler erlaubt Ihnen jedoch zusätzlich, unmittelbare spontane Änderungen vorzunehmen. Die Einstellung beginnt mit "unmittelbare Sounds AUS" bei 0.03 Sekunden (30 Millisekunden) und geht bis 8 Sekunden. Der Drehregler muss mindestens um einen Skalenstrich bewegt werden, um aktiviert zu werden, ansonsten kann er die Patch- Einstellung nicht aufheben. Wenn der Regler aktiviert ist und auf "**Null**" gestellt wird, so wird ebenfalls ein "alle Sounds AUS"-Befehl gesendet – somit kann der Regler als eine Art Panik-Knopf benutzt werden. Damit der "Panik-Knopf" auch bei externen Soundquellen funktioniert, stellen Sie bitte sicher, dass die Soundquelle so eingestellt ist, dass sie " alle Sounds AUS" Befehle akzeptiert.

# **6.2. Empfindlichkeits-Drehregler**

Mit dem Haupt-Empfindlichkeits-Regler können alle Töne gleichzeitig geregelt werden, egal in welchem Patch Sie sich befinden. Dieser Regler dient dazu, die Spielcharakteristik des Xylosynths exakt Ihrem eigenen Spielstil und Ihrer Schlägelauswahl anzupassen. Wenn Sie den Regler auf die niedrigste Stufe einstellen, werden Sie nur sehr schwer eine volle Anschlagstärke von 127 erreichen. Bei der höchsten Einstellung werden Sie nur sehr schwer eine Anschlagstärke von 1 erreichen können. Das bedeutet, dass der Empfindlichkeits-Drehregler in der Praxis als "spontaner" Lautstärkeregler verwendet werden kann. Stellen Sie den Regler auf Maximum und schlagen Sie den härtesten Ton an, den Sie voraussichtlich spielen werden und drehen Sie den Regler dann gegen den Uhrzeigersinn. Wenn Sie merken, dass der Ton der Soundquelle abrupt abfällt, lassen Sie den Regler auf dieser Einstellung. Der optimale Aussteuerungsbereich für die meisten Benutzer liegt bei etwa einem Drittel. Für eine optimale Aussteuerung, um die akustischen Kontaktgeräusche so niedrig wie möglich zu halten und die Sensoren zu schonen, empfehlen wir Ihnen, Gummikern-Schlägel zu benutzen.

#### **7.0 Anzeige**

Der neue Mk7 Xylosynth verwendet die neueste OLED-Display Technologie, damit wir dem Spieler mehr Information anzeigen können. Sie haben während des Spiels zwei

Möglichkeiten: Entweder kann die Patch-Screen angezeigt werden, wo Sie durch eine lange Liste von Patches scrollen können oder die Song-Liste wird angezeigt, wo Sie durch eine ausgewählte Liste von Patches scrollen können, die Sie für diese Song-Liste angelegt haben. Das Instrument kann mittels der Schnelltaste SAVE vom Patch-Modus (Werkseinstellung) zum Songlisten-Modus wechseln (SAVE erneut drücken, um zurück in den Patch-Modus zu gelangen).

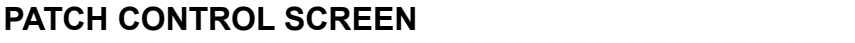

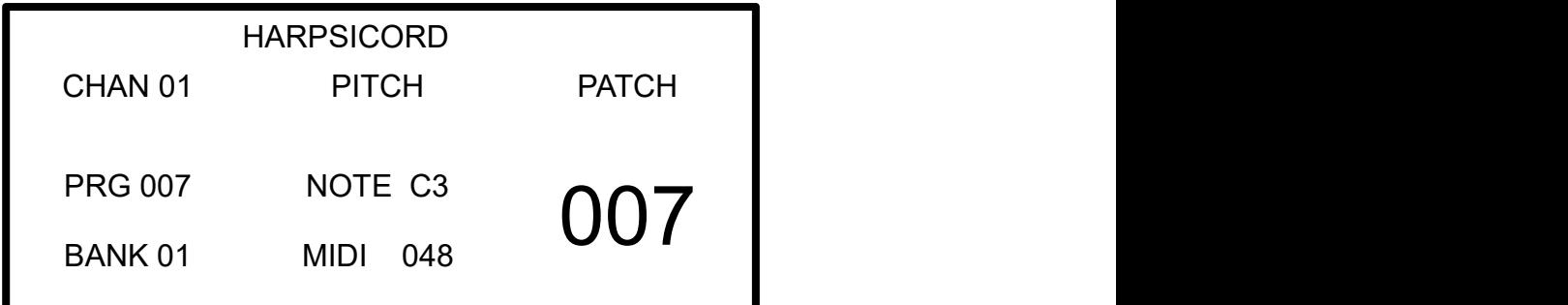

# **SONG LIST CONTROL SCREEN**

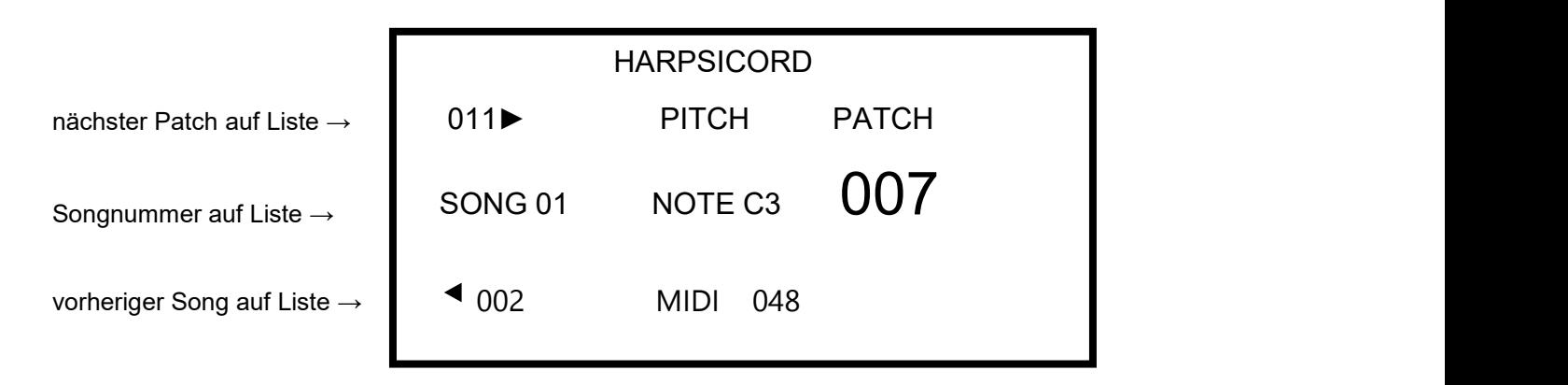

Die Bildhelligkeit kann mit den Globalen Einstellungen G. Anzeige individuell angepasst werden.

**Wenn Sie den Patch ändern, ist zwar der nächste Sound sofort zu hören, aber die Anzeige braucht einen Bruchteil einer Sekunde, um sich zu aktualisieren.**

# **PROGRAMMIERUNG**

# **8.0 Einführung zum Programmieren**

|         |    |             |     | ACOUSTIC GRAND PIANO |  |
|---------|----|-------------|-----|----------------------|--|
| CHAN 01 |    | PITCH       |     | PATCH                |  |
| PRG     |    | 001 NOTE C1 |     | 001                  |  |
| BANK    | 01 | MIDI        | 024 |                      |  |
|         |    |             |     |                      |  |

**Vier Hauptbildschirme sind zum Programmieren/Editieren anwählbar.**

- 1 Drücken Sie die EDIT/EXIT Taste rechts von der Anzeige und halten sie diese gedrückt, damit scrollen Sie durch die vier möglichen Optionen – Globale Einstellungen (Global Settings), Song Liste (Song List), Patch-Einstellungen (Patch- Settings) und Patch-Vorlage (Patch Template). Wenn Sie z.B. Globale Einstellungen verändern wollen, lassen Sie die Taste los, wenn die Anzeige auf Globale Einstellungen steht. Wenn Sie die Taste zu früh/spät loslassen, drücken Sie die Taste einfach erneut, um die Einstellung zu verlassen. Der Performance- Bildschirm wird dann wieder angezeigt und Sie können von Neuem beginnen. Wenn Sie die gewünschte Bildschirmanzeige vor sich haben:
- 2 Wählen Sie den Punkt/die Punkte, den/die Sie editieren wollen mit den Auf/Ab SONGLIST/PATCH-Tasten.
- 3 Wählen Sie die gewünschte/n Änderung/en mit den linken/rechten OCTAVE SHIFT Tasten.
- 4 Mit der **SAVE**-Taste links von der Anzeige bestätigen Sie Ihre Auswahl/ Änderung/en.
- 5 Verlassen Sie den Editiermodus indem Sie die **EDIT/EXIT**-Taste solange drücken, bis die Anzeige **PERFORMANCE MODE erscheint. Einstellungen können eventuell nicht komplett ausgeführt werden, wenn Sie sich nicht im PERFORMANCE-Modus befinden.**

**Drücken Sie EXIT immer dann, wenn sie eine Bildschirmanzeige verlassen wollen.**

**Tastaturkürzel – kurzes Drücken der EXIT Taste bringt Sie zurück zu dem Bildschirm, den Sie zuletzt editiert haben.**

# **8.1 Globale Einstellungen**

Globale Einstellungen beeinflussen das gesamte Instrument.Es gibt 10 Parameter (A-J), die Sie verändern können. Im Abschnitt 8.0 Einführung zum Programmieren wird erklärt, wie Sie zum Editier-Bildschirm für Globale Einstellungen gelangen und wie Sie Ihre Optionen mit den PATCH und OCTAVE Tasten auswählen können.

Drücken Sie ◀ für Patch-Einstellungen Drücken Sie ▶ für Songliste

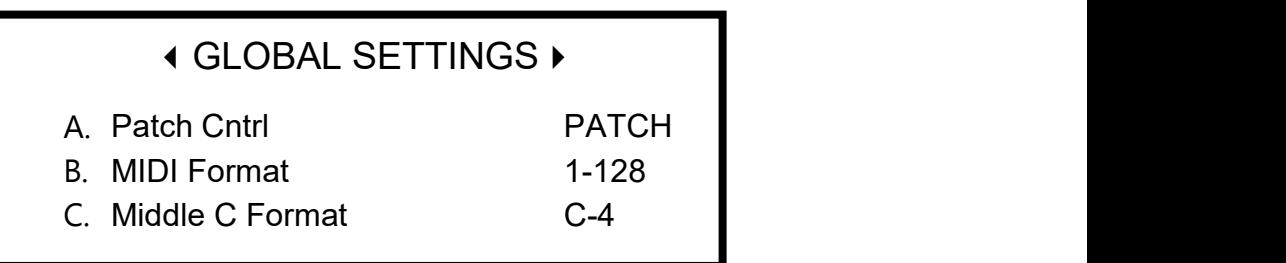

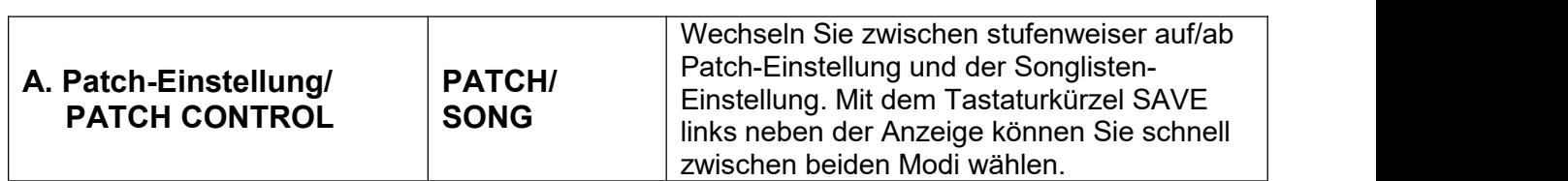

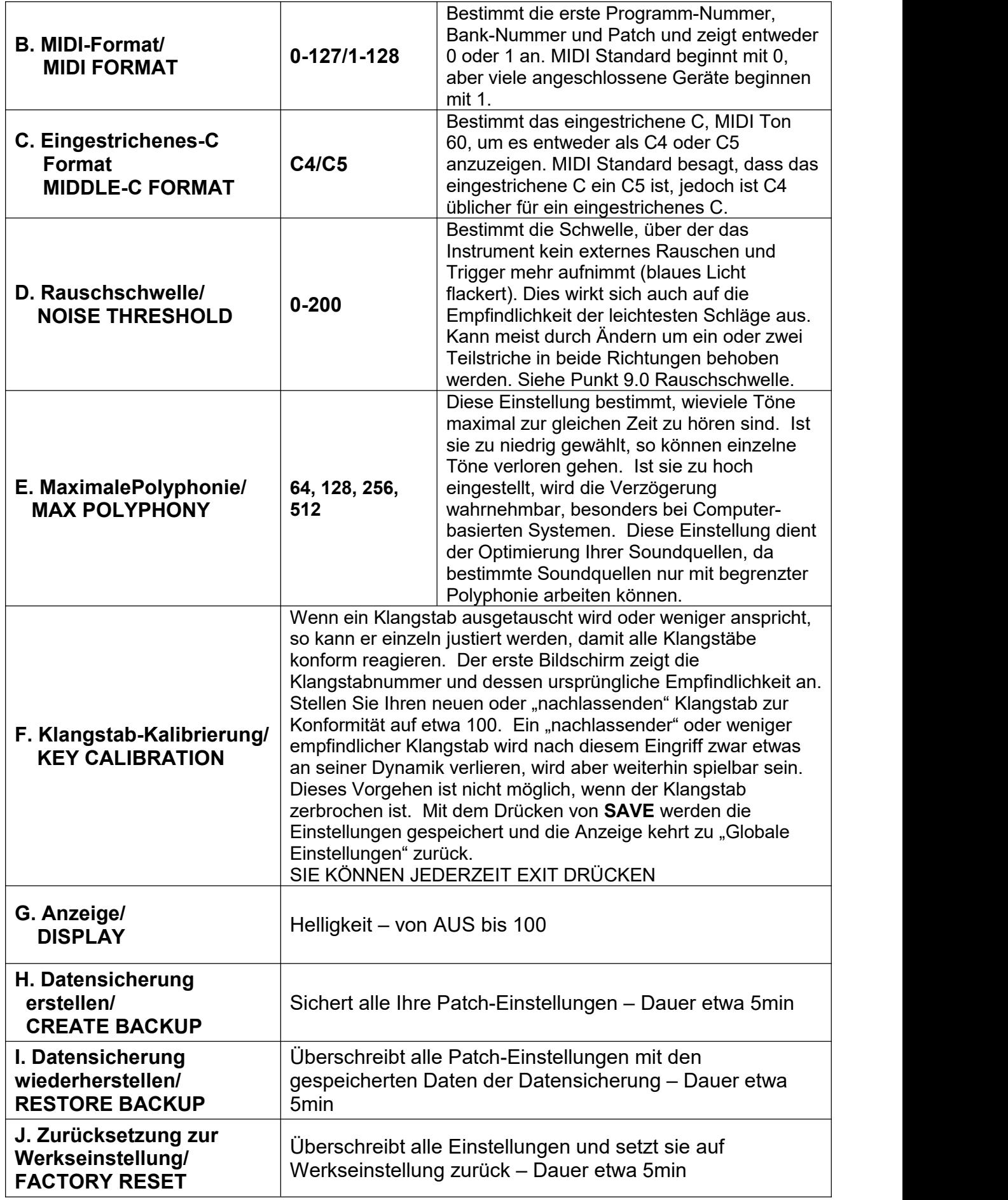

**UM EINEN BILDSCHIRM ZU VERLASSEN, KÖNNEN SIE JEDERZEIT "EXIT" DRÜCKEN.**

# **8.2 Songliste**

Anstelle alle 128 Patches durchzuscrollen, möchten Sie vielleicht eine Songliste erstellen, die einge Ihrer Lieblings-Patches enthält oder diejenigen Patches, die sie für eine bestimmte Performance benötigen. In Punkt 8.0 Einführung zum Programmieren wird beschrieben, wie Sie zum Editierbildschirm der Songliste gelangen und wie die PATCH und OCTAVE Tasten verwendet werden.

# **SONG LIST EDIT SCREEN**

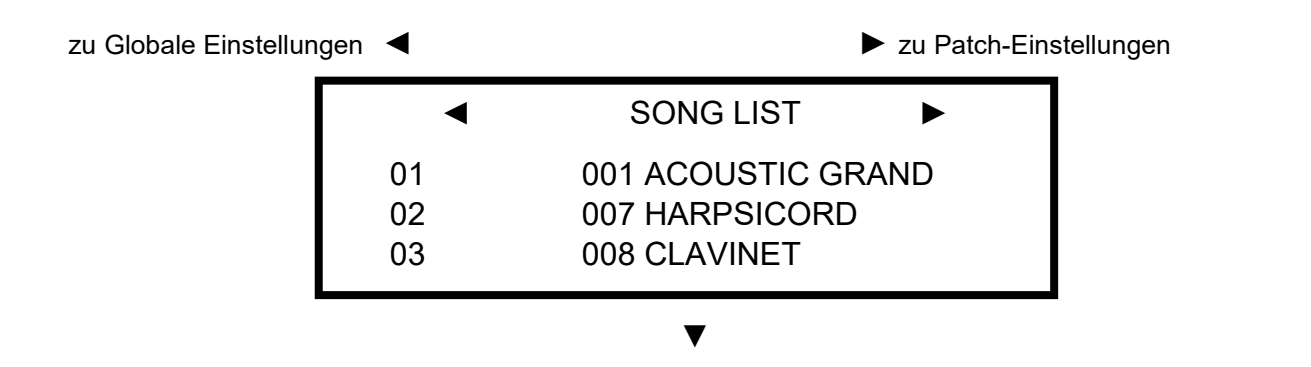

- 1. Mit den SONGLIST/PATCH Tasten scrollen Sie eine Zeile nach unten zu dem ersten Song in der Liste.
- 2. Benutzen Sie die OCTAVE SHIFT Tasten, um Ihren Song (Patch) auszuwählen.
- 3. Benutzen Sie die SONGLIST/PATCH Tasten um jeweils eine Zeile nach unten zu scrollen zu dem nächsten Song in Ihrer Liste.
- 4. Wiederholen Sie Schritt **3.** bis Ihre Liste vollständig ist.
- 5. Zum LÖSCHEN eines Patches von der Songliste, drücken Sie EXIT und folgen den Anweisungen auf dem Bildschirm.
- 6. Zum EINFÜGEN eines Patches in die Songliste, drücken Sie SAVE und folgen den Anweisungen auf dem Bildschirm.
- 7. Drücken Sie die SAVE-Taste an der linken Seite des Bildschirms, um den Vorgang zu speichern.
- 8. Drücken Sie die EXIT-Taste an der rechten Seite des Bildschirms, um den Bildschirm zu verlassen.

Sie können eine Songliste anlegen, die bis zu 50 Patches enthält.

# **8.3 Patch-Einstellungen**

In Punkt 4.0 Patches wird erklärt, was man unter einem Patch versteht. Sie können bis zu 128 Patches speichern. Diese 128 Patches sind bereits vorprogrammiert und mit den 128 Sounds im GM Format belegt. Sie können Parameter, die weiter unten aufgelistet sind, verändern, um Ihre Patches individuell zu gestalten. Wenn Sie die

Werkseinstellung wiederherstellen möchten, gehen Sie zu Globale Einstellungen J. Zurücksetzung zur Werkseinstellung. In Punkt 8.0 Einführung zum Programmieren wird erklärt, wie man zu den Patch-Einstellungen gelangt und wie die Parameter mit den PATCH und OCTAVE Tasten verändert werden können.

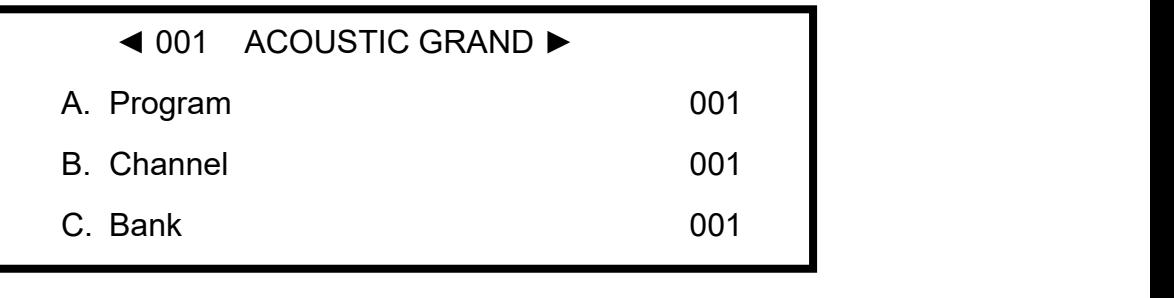

▼

# **PATCH EDIT SCREEN**

Wählen Sie zuerst die Patchnummer in der ersten Zeile der Anzeige mit den OCTAVE SHIFT Tasten. Patches sind mit den Ziffern 1-128 nummeriert. Die Patches sind vorprogrammiert und mit den Namen der 128 internen GM Sounds belegt.

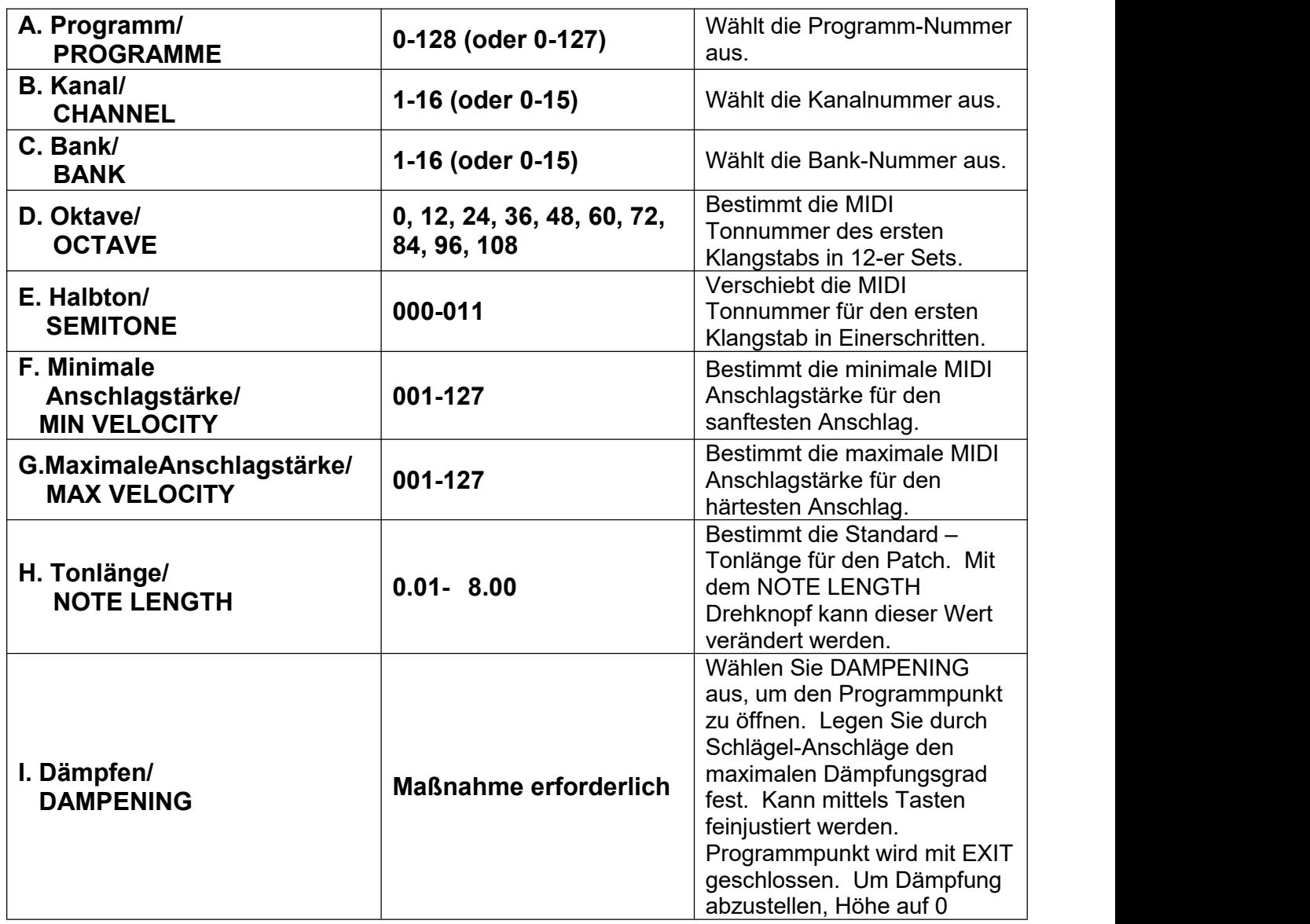

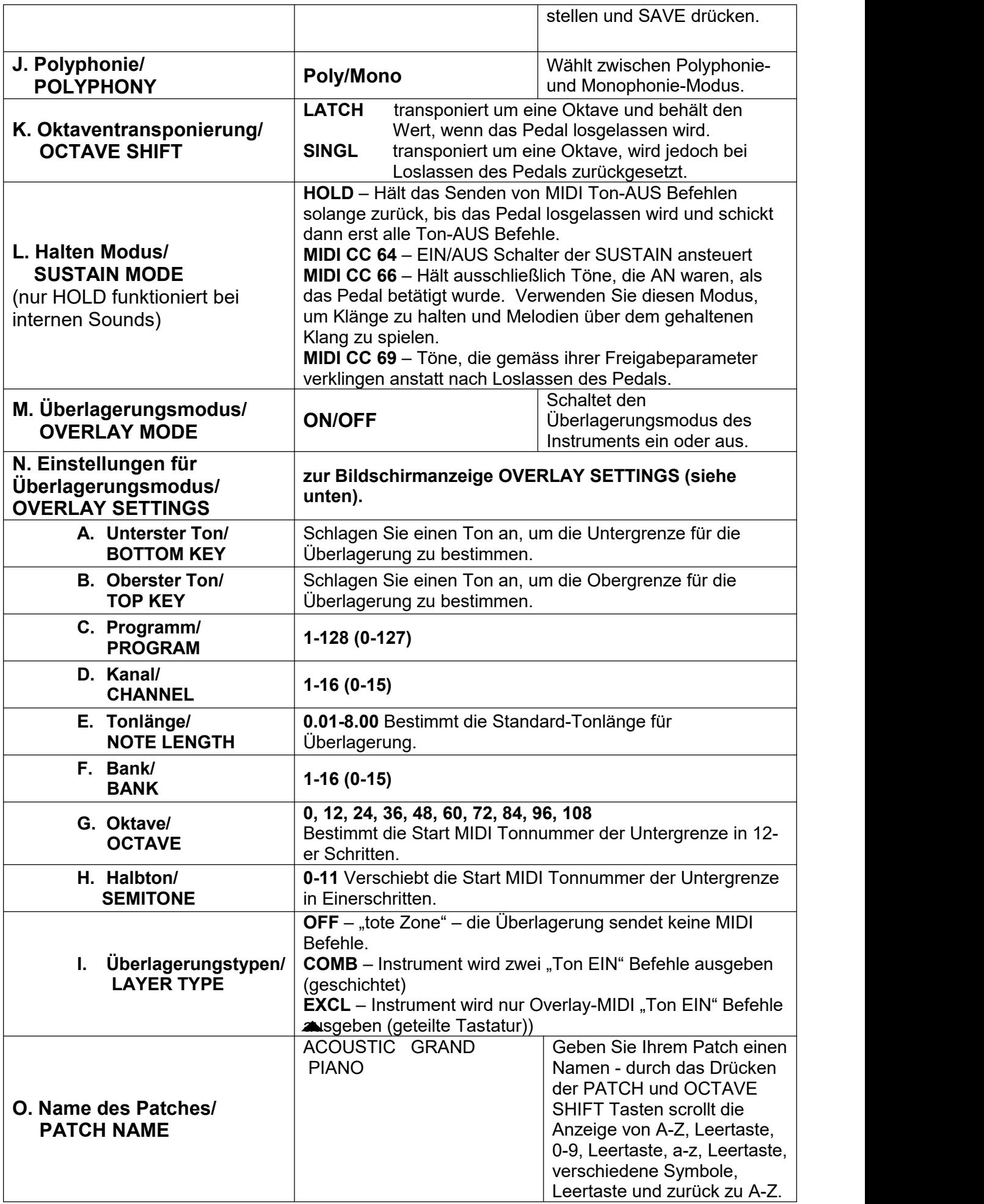

# **8.4 Patch-Vorlage**

Dies ist eine Vorlage, um Änderungen für mehrere Patches zu kopieren, z.B. alle Ihre Patches auf einen anderen Klangstab zu transponieren oder eine minimale Anschlagstärke festzulegen. Es handelt sich um die gleiche Liste wie für die Patch-Einstellungen.

- 1. Wählen Sie mit Hilfe der PATCH UP/DOWN-Tasten denjenigen Parameter aus der Liste aus, den Sie verändern wollen.
- 2. Wählen Sie die Veränderung mittels der linken/rechten OCTAVE SHIFT Tasten.
- 3. Drücken Sie SAVE (falls Sie in der zweiten Bildschirmseite gelandet sind bei z.B. Jack Inputs, drücken Sie zuerst EXIT, um zur Hauptseite der Patchvorlage zu gelangen) und folgen Sie den Anweisungen – wählen Sie ALL um alle 200 Patches zu verändern oder wählen Sie SELECTED, um Patches mit den UP/DOWN und LEFT/RIGHT Pfeilen auszusuchen.
- 4. Wenn Sie SAVE drücken, wird ein neuer Vorlagenbildschirm geöffnet.
- 5. Führen Sie eine weitere Veränderung durch oder drücken Sie EXIT, um wieder in den Performance-Modus zu gelangen.

# **9.0 Rauschschwelle**

Dies ist die Schwelle, ab der das Instrument reagiert – man hört einen Ton oder die blaue LED-Anzeige leuchtet auf. Damit auch die leichtesten Anschläge einen Ton hervorrufen, haben wir die Rauschschwelle auf 7 voreingestellt. Selbstverständlich können Sie die Schwelle für das Fingerspiel senken. Andererseits kann es sein, dass die Einstellung zu empfindlich für manche Spieler ist. In der elektronisch "lauten" Umgebung einer Bühne oder wenn die Soundquelle ein elektronisch "lauter" Laptop ist, kann es vorkommen, dass das Instrument unerwünschte externe Einflüsse aufnimmt und die blaue LED-Anzeige zu flackern beginnt. Eine Erhöhung der Schwelle um ein oder zwei Teilstriche schafft in diesem Fall Abhilfe. Diese Einstellungen finden Sie unter Globale Einstellungen D. Rauschschwelle. Wenn die neue Einstellung für Sie nicht optimal ist, wiederholen Sie den Vorgang einfach.

# **10.0 Verschiedene Methoden, um die Soundlautstärke zu manipulieren**

- 1. Drehen Sie den SENSITIVITY Drehknopf auf, um die Lautstärke zu erhöhen (Wirkung auf das gesamte Instrument).
- 2. Sie können ein Lautstärkepedal zwischen Soundquelle und Verstärker schalten.
- 3. Erhöhen Sie die minimale Lautstärke in Ihren Patch-Einstellungen F. Minimale Anschlagstärke, so dass Ihr Sound "einen Auftritt hat", auch wenn der Anschlag zu sanft war (nützlich bei Theater/ Ensemble-Produktionen).
- 4. Senken Sie die maximale Lautstärke in Ihren Patch-Einstellungen G. Maximale Anschlagstärke – so dass Ihr Sound nicht zu laut ist, auch wenn der Anschlag zu hart war (nützlich bei Theater/ Ensemble-Produktionen).

# **11.0 Interne Sounds**

Zugriff auf die internen Sounds haben Sie entweder über die Kopfhörerbuchse oder über den LINE OUT Ausgang zum Verstärker. Es gibt keinen direkten Lautstärkeregler. Der linke Jack ist ausgelegt für Kopfhörer und der rechte für den LINE OUT-Ausgang oder zum Verstärker. Der Kopfhörer-Ausgang ist in etwa doppelt so laut wie der LINE OUT-Ausgang.

Die folgenden Sounds können von den MIDI Programmnummern 1-128 (0-127) und den MIDI Kanalnummern 1-9 und 11-16 aus angewählt werden. MIDI Kanal 10 ist vorbehalten für eine Reihe von Percussion Sounds. Die MIDI Nummern sollten mit den Nummern auf der Anzeige übereinstimmen. Falls diese abweichen,gehen Sie bitte zu Punkt **8.1 Globale Einstellungen B. MIDI-Format**, um die Nummerierung der Anzeige zu ändern.

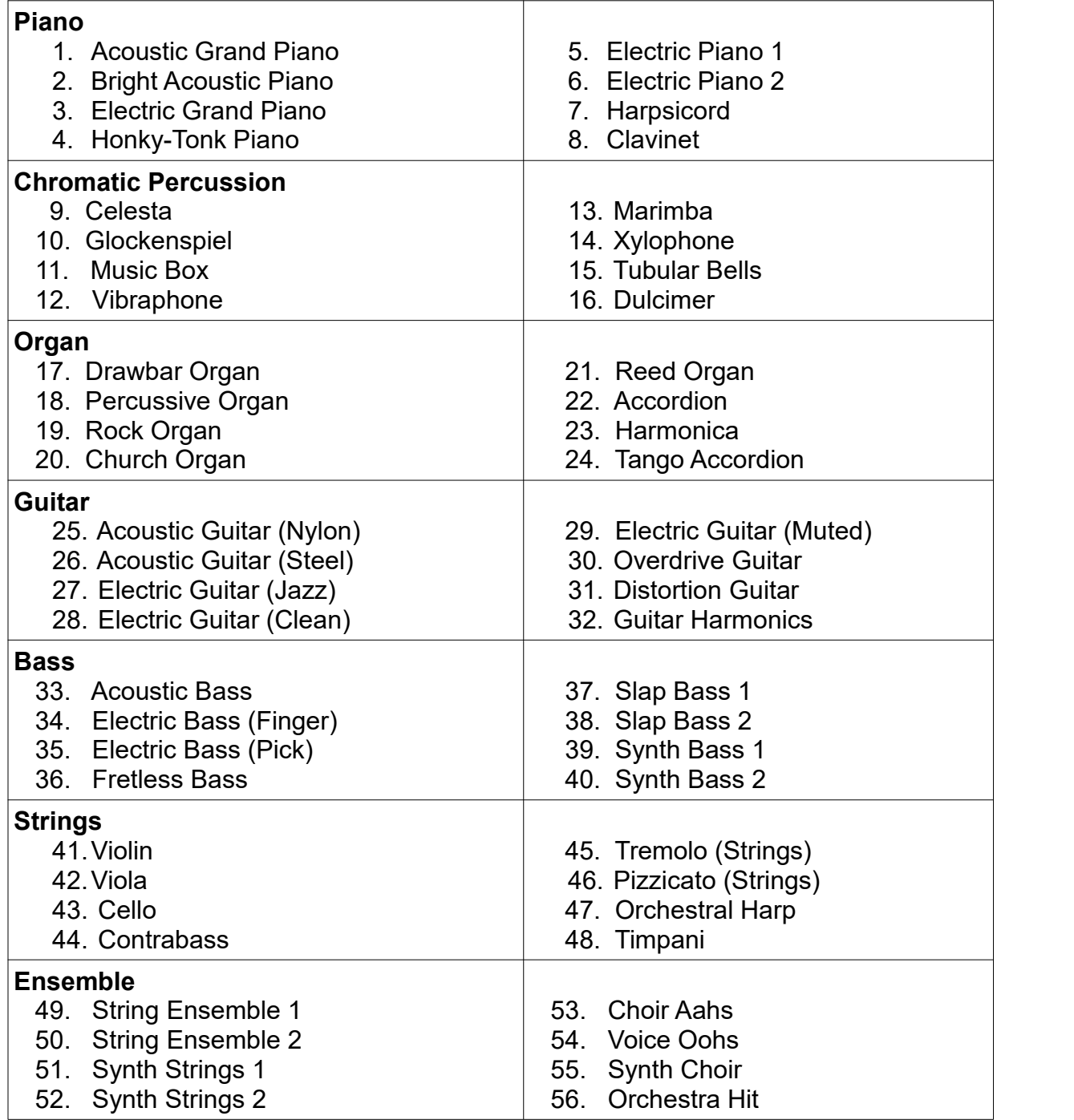

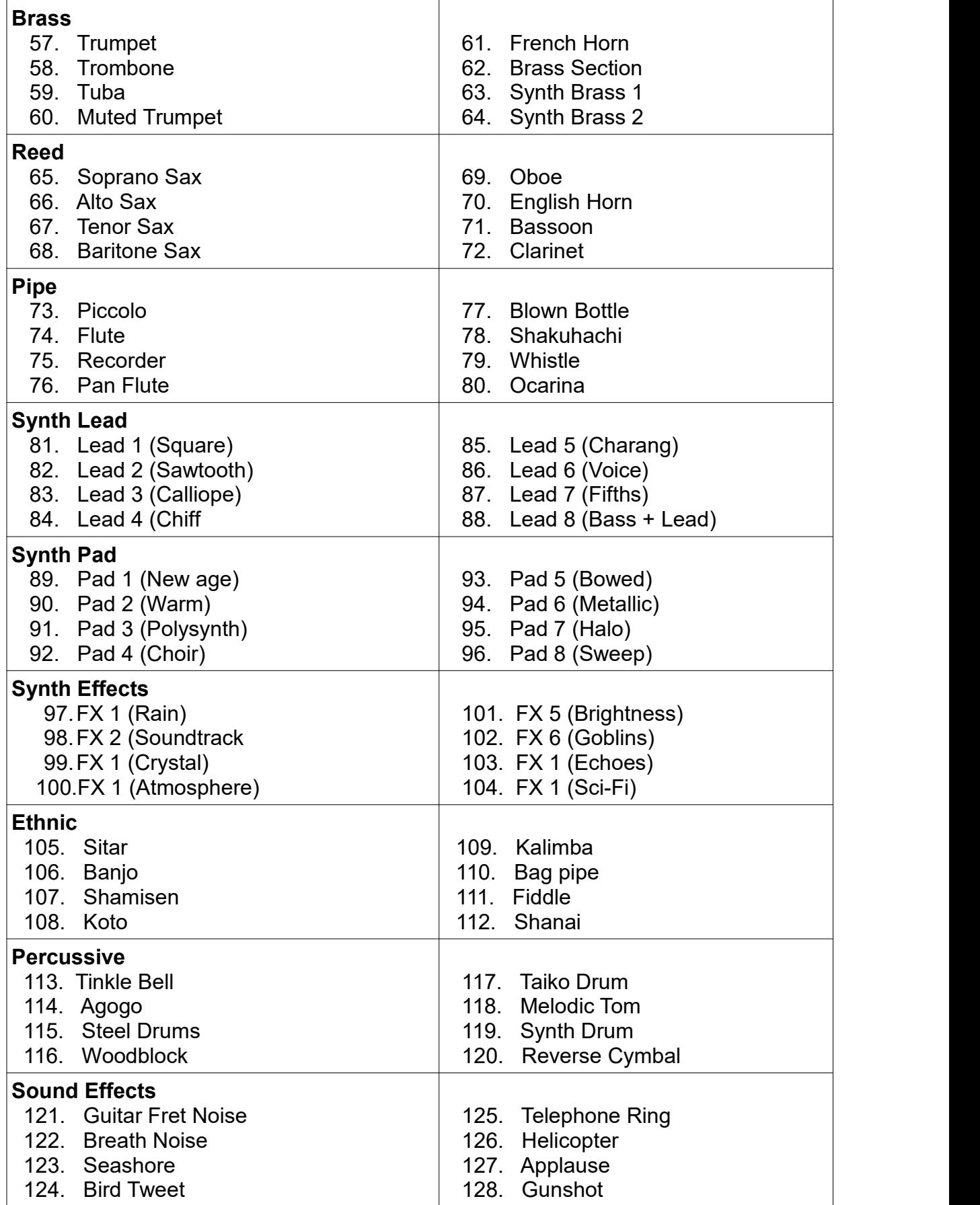

Für Kanal 10 und jede Programmnummer werden die folgenden Sounds gespielt, wenn man die jeweiligen Klangstäbe anschlägt. Die Nummern beziehen sich auf Tonnummern, wobei die Nummer 60 ein eingestrichenes C repräsentiert.

 Snare Drum 1 39 Hand Clap 40 Snare Drum 2 41 Low Floor Tom 42 Closed Hi Hat 43 High Floor Tom Pedal Hi-Hat 45 Low Tom 46 Open Hi-Hat Low/Mid Tom 48 Hi/Mid Tom 49 Crash Cymbal 1 High Tom 51 Ride Cymbal 1 52 Chinese Cymbal Cowbell 57 Crash Cymbal 2 58 Vibraslap Ride Cymbal 2 60 Hi Bongo 61 Low Bongo Mute Hi Conga 63 Open Hi Conga 64 Low Conga 65 High Timbale Low Agogo69 Cabasa 70 Maracas 71 Short Whistle 72 Long Whistle Long Guiro 75 Claves Claves 76 Hi Wood Block Low Wood Block 78 Mute Cuica 79 Open Cuica Mute Triangle 81 Open Triangle

35 Bass Drum 36 Bass Drum 1 37 Side Stick 54 Tambourine 55 Splash Cymbal

#### **12. Austausch von Klangstäben**

#### **Benötigtes Werkzeug**

Pozidriv ® Kreuzschlitzschraubenzieher mit Schraubeinsatz PZ1 und ein 7-mm Steckschlüssel oder Schraubenschlüssel für M4 Schraubenmuttern.

#### **Allgemeine Bemerkungen**

Das Austauschen eines Klangstabes dauert mit etwas Routine weniger als 20 Minuten. Um die Schrauben der Bodenpaneelen zu lösen und später wieder anzuschrauben, können Sie einen Akkuschrauber mit Pozidriv ® PZ1 Einsatz benutzen, was die Austauschzeit erheblich verkürzt. Benutzen Sie einen Akkuschrauber jedoch nur, wenn Sie mit seiner Verwendung vertraut sind. Wenn Sie einen Akkuschrauber benutzen, achten Sie bitte besonders darauf, dass der Schraubeinsatz korrekt eingesetzt ist und dass Sie mit ausreichendem Druck langsam starten, damit der Schrauber nicht abrutscht, aber nicht zuviel Druck, um das Gewinde nicht zu beschädigen. Vergewissern Sie sich, dass die Schrauben, die die Bodenplatte befestigen, nicht zu stark festgezogen werden, d.h. das abschließende Anziehen sollte, falls nötig, per Hand geschehen. Wenn Sie einen Akkuschrauber benutzen, halten Sie lange vor einem "Durchschlag" des Schraubers an. Verlassen Sie sich nicht auf einen Drehmoment-Begrenzer der als Bohrerzubehör geliefert wird. Festziehen von Hand bedeutet nur, die Schrauben minimal "handfest" anzuziehen.

#### **Durchführung**

- 1. Legen Sie das Instrument an einer geeigneten Stelle flach hin. Ein feinfloriger, sauberer Teppichboden kann die Klangstäbe nicht verkratzen. Ist der Teppichboden nicht geeignet, so können Sie auch ein Tuch von mindestens 120cm x 30 cm (48'' x 12'') Fläche verwenden. Oder Sie können auf einem Tisch mit Tischtuch arbeiten.
- 2. Drehen Sie das Instrument um, so dass die Klangstäbe flach auf dem Untergrund aufliegen.
- 3. Lösen Sie, wenn möglich mit einem Akku-Schrauber, alle Kreuzschlitzschrauben, die die Bodenplatte befestigen. Markieren Sie die zwei (oder drei bei einem 4/5-Oktaven Instrument) Schraubenarten, damit Sie sie später wieder korrekt einsetzen können.
- 4. Nehmen Sie die Bodenplatte ab.
- 5. Finden Sie den zu ersetzenden Klangstab. Lösen Sie den federnden Plastikclip, der den Klangstab festhält und ziehen Sie das weiße Plastikgehäuse vorsichtig vom auszutauschenden Klangstab ab. Dann lösen und entfernen Sie die zwei Muttern und die gewellten Federscheiben.
- 6. Um den Klangstab auszubauen, müssen Sie zwei Dinge gleichzeitig tun: Mit der einen Hand greifen Sie unter den Klangstab, der entfernt werden soll und mit der anderen Hand schieben Sie diesen Klangstab vorsichtig heraus. Um den Ausbau zu erleichtern, können Sie das Instrument auf die Vorder- oder Rückkante stellen. Bei Widerstand müssen Sie die Steckerummantelung vorsichtig durch die Öffnung schieben. Achten Sie bitte darauf, die Kabel nicht auf Zug zu beanspruchen.
- 7. Der Zusammenbau erfolgt genau in umgekehrter Reihenfolge, aber beachten Sie dabei bitte die nachfolgenden Hinweise sowie die allgemeinen Hinweise weiter oben.<br>Schieben Sie den neuen Klangstab vorsichtig in seine Position und achten Sie darauf, dass Sie die Kabel zum Klangstab nicht einklemmen. Vergleichen Sie den Verlauf der Kabel - alle Kabelschlingen sollten identisch sein. Um die freie Beweglichkeit der Kabel zu testen, können Sie, bevor Sie den Klangstab festschrauben, die Kabel vorsichtig durch die Öffnung hin-und herschieben. Sollte dies nicht möglich sein, bewegen Sie die Kabel vorsichtig bis sie frei beweglich sind. Jetzt können Sie den Klangstab in die korrekte Position bringen und mit den Federscheiben und den Muttern wieder befestigen. Drehen Sie die Muttern soweit fest, bis die Sicherungsscheiben in die Leiterplatte und das Aluminium greifen; überdrehen Sie die Muttern dabei aber nicht, sonst werden die Federscheiben zu stark abgeflacht. Säubern Sie nun mit einem (Papier-)Tuch die vergoldeten Kontakte des Steckerblocks, um etwaige, durch Handhabung verursachte, Fett/Öl-Spuren zu entfernen, danach stecken Sie das Gehäuse des Verbindungsblocks wieder auf. Dies funktioniert nur in eine Richtung, sodass Sie hier keinen Fehler machen können. Setzen Sie die Bodenplatte wieder auf und ziehen Sie zwei Schrauben in den Öffnungen fest. Ziehen Sie die Schrauben vorsichtig fest. Jetzt legen Sie den Xylosynth wieder mit den Klangstäben nach oben und testen, ob der neue Klangstab richtig funktioniert. Bei eingesteckter Stromversorgung brauchen Sie den Klangstab nur kurz anzuschlagen und die blaue LED Anzeige zu beobachten. Wenn alles in Ordnung ist, schrauben Sie die restlichen Schrauben der Bodenplatte ein.

#### **13.0 Allgemeine Pflegehinweise**

Vergewissern Sie sich, dass die verwendeten Schlägel sauber und frei von grobem Staub sind, da sie sonst die Oberflächen der Klangstäbe zerkratzen könnten. Die Birken- Oberflächen sind mit einem strapazierfähigen Polyurethan-Lack versiegelt, der über Jahre halten sollte. Die Bubinga-Klangstäbe können, falls nötig, mit **Rustins Danish Oil** poliert werden. Es muss ausdrücklich betont werden, dass Bubingaholz-Klangstäbe nicht größeren Temperaturschwankungen ausgesetzt werden dürfen. Sollten Sie Ihr Instrument beispielsweise über Nacht in einem großen Konzertsaal lassen müssen, empfehlen wir

dringend, dass Sie die Klangstäbe mit einer starken dämmenden Abdeckung zu schützen (z.B. in einer gepolsterten Tragetasche für das Instrument) oder besser noch, Sie packen das gesamte Instrument in einen Flightcase-Transportkoffer. Bewahren Sie das Instrument nie neben einem Heizkörper auf. Nicht über längere Zeit vertikal lagern außer das Instrument befindet sich in einem Flightcase-Transportkoffer. Am besten sollte das Instrument flach gelagert werden, um ein Verziehen der Klangstäbe zu vermeiden.

# **14.0 Technische Daten**

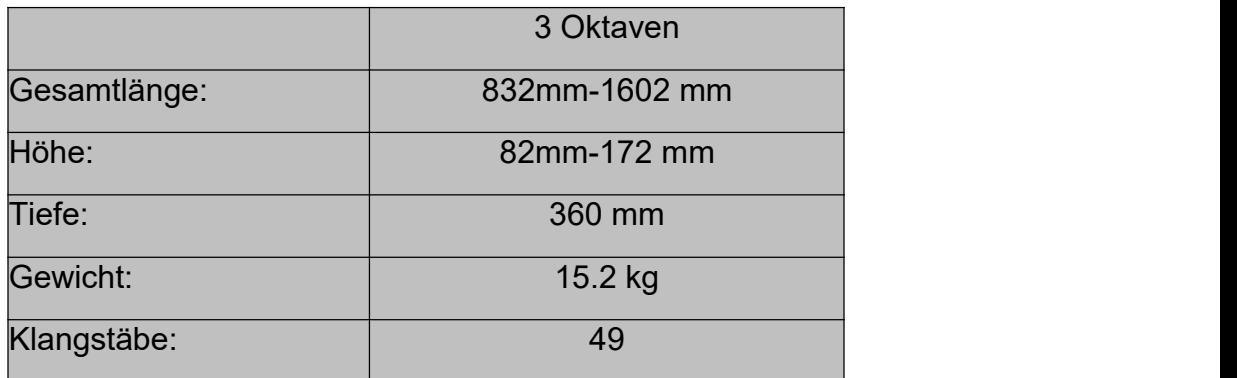

# **15.0 Kontakt**

Wir sind eine kleine, kundenfreundliche Firma für elektronische Schlaginstrumente und werden immer versuchen, Ihnen bei jederAnfrage zu helfen. Sie sind nie weiter als einen Anruf oder eine E-Mail von einer kompetenten Beratung entfernt und nach unseren bisherigen Erfahrungen können wir 99% aller Probleme auch auf diesem Weg lösen. Wenn ein dringenderes Problem auftaucht, können wir Ihnen helfen, dieses Problem zu diagnostizieren, um schnellstmöglich eine optimale Lösung zu finden.

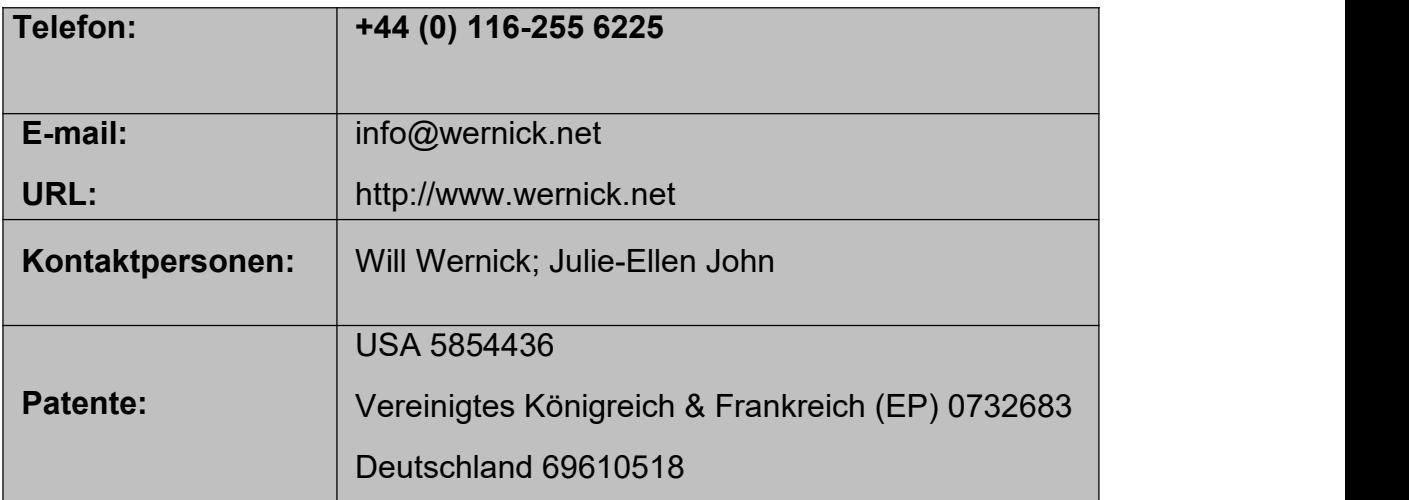

© Wernick Musical Instruments 2005 All Rights Reserved.

Irrtümer und Änderungen vorbehalten. Die Inhalte können ohne vorherige Ankündigung geändert werden.